## Stappenplan bij conversie

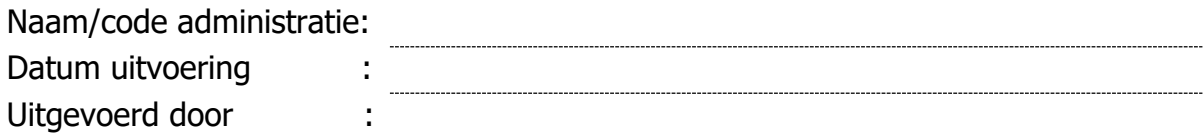

- ☐ Voorbereiding voor conversie
	- ☐ Exact Online leren kennen met behulp van proefconversie.
	- ☐ Uitgebreide check of de template goed in elkaar zit ☐ Geen type Algemeen (90) bij Resultatenrekeningen, dit moet zijn type Overige kosten (120)
- ☐ Voor conversie binnen oude pakket
	- $\Box$  Inkoopfacturen verwerken (bij gebruik van scanoplossing zoals Basecone, Elvy of Blue10)
	- ☐ Sluit de omgeving van de scanoplossing
	- ☐ Bank bijwerken d.m.v. inlezen laatste bankafschriften
	- ☐ Bankkoppeling opheffen
	- ☐ Alle boeking controleren of de BTW codes goed staan (Inkoop-, verkoop-, kas- en bankboeking)
	- ☐ (Optioneel) Verwijderen mutatie afschrijving van de Materiële vaste activa van het lopende jaar
	- ☐ Uitdraai maken kolommenbalans per 31-12 laatste boekjaar t.b.v. de aansluiting balans, winst en verlies rekening.
	- ☐ Uitdraai winst en verlies rekening een na laatste boekjaar t.b.v. de aansluiting winst en verlies rekening.
	- ☐ Uitdraai maken openstaande posten lijst debiteuren en crediteuren per 31-12 laatste boekjaar
- □ Conversie uitgevoerd door de software van [Overstapsoftware](https://overstapsoftware.nl/)
- ☐ Na conversie
	- ☐ Controle financiële cijfers (Kolommen balans)
	- ☐ Steekproef op volledigheid van de boekingen
	- ☐ Relatie correct overgekomen
	- ☐ Controle of meegekomen documenten gekoppeld zijn aan relaties/boeking
	- ☐ Controle/aansluiting van de openstaande posten

Werkt u in de administratie voordat bovenstaande punten zijn afgehandeld, dan vervalt de garantie. Nu kunt u verder gaan met de boekingen.

- ☐ Controle/aanvullen van de instellingen
- ☐ Controle/aanvullen van de stamgegevens
- ☐ Bankmutaties inlezen via een MT940 bestand
- □ Bank koppelen [\(Klik hier voor de manual van Exact Online\)](https://support.exactonline.com/community/s/knowledge-base#All-All-HNO-Task-financial-bank-finbnk-bnklnkt)
- □ Afsluiten voorgaande boekjaren [\(Klik hier voor de manual van Exact Online\)](https://www.exact.com/nl/blog/support/exact-online/eindejaarsverwerking-in-exact-online#:~:text=Om%20de%20kans%20op%20fouten,de%20knop%20)
- □ Debiteuren valideren [\(Klik hier voor de manual van Exact Online\)](https://support.exactonline.com/community/s/knowledge-base#All-All-HNO-Task-accounts-finacc-wrkaccservt)
- ☐ Materiële vaste activa inregelen [\(Klik hier voor de manual van Exact Online\)](https://support.exactonline.com/community/s/knowledge-base#NL-Accountancy-HNO-Task-financial-asset-finasst-setmdt)